## **Systems Note 18**

## Scilab on Apple

Hardware - Intel Mac mini (2018)

OS - macOS Catalina 10.15.6

uname -a gives Darwin 19.6.0 Jul 5 2020 xnu-6153.141.1~9/RELEASE\_X86\_64

[from https://www.oracle.com/java/technologies/javase-downloads.html#JDK13](fromhttps://www.oracle.com/java/technologies/javase-downloads.html#JDK13)

Select JDK download jdk-14.0.2\_osx-x64\_bin.dmg

In Downloads open jdk-14.0.2\_osx-x64\_bin.dmg

Run JDK 14.0.2.pkg Continue and Install in the installer

In Terminal

cd /Library/Java/JavaVirtualMachines/jdk-14.0.2.jdk/Contents

sudo vi Info.plist

```
REPLACE
<key>JVMCapabilities</key> 
 <sub>array</sub></sub>
   <string>CommandLine</string> 
  </array> 
WITH
<key>JVMCapabilities</key> 
 \alpharray>
   <string>JNI</string> 
   <string>BundledApp</string> 
   <string>WebStart</string> 
   <string>Applets</string> 
   <string>CommandLine</string> 
  </array>
```
From [scilab.org](http://scilab.org) download Scilab 6.1 branch - MacOSX 64 bits dmg

Open scilab-branch-6.1-x86\_64.dmg in Downlaods

Drag scilab-branch-6.1 to Applications in installer

Open GUI from icon Applications and Preferences Security Open Anyway if first run

## <http://bunsen.site> Page 2 of 2

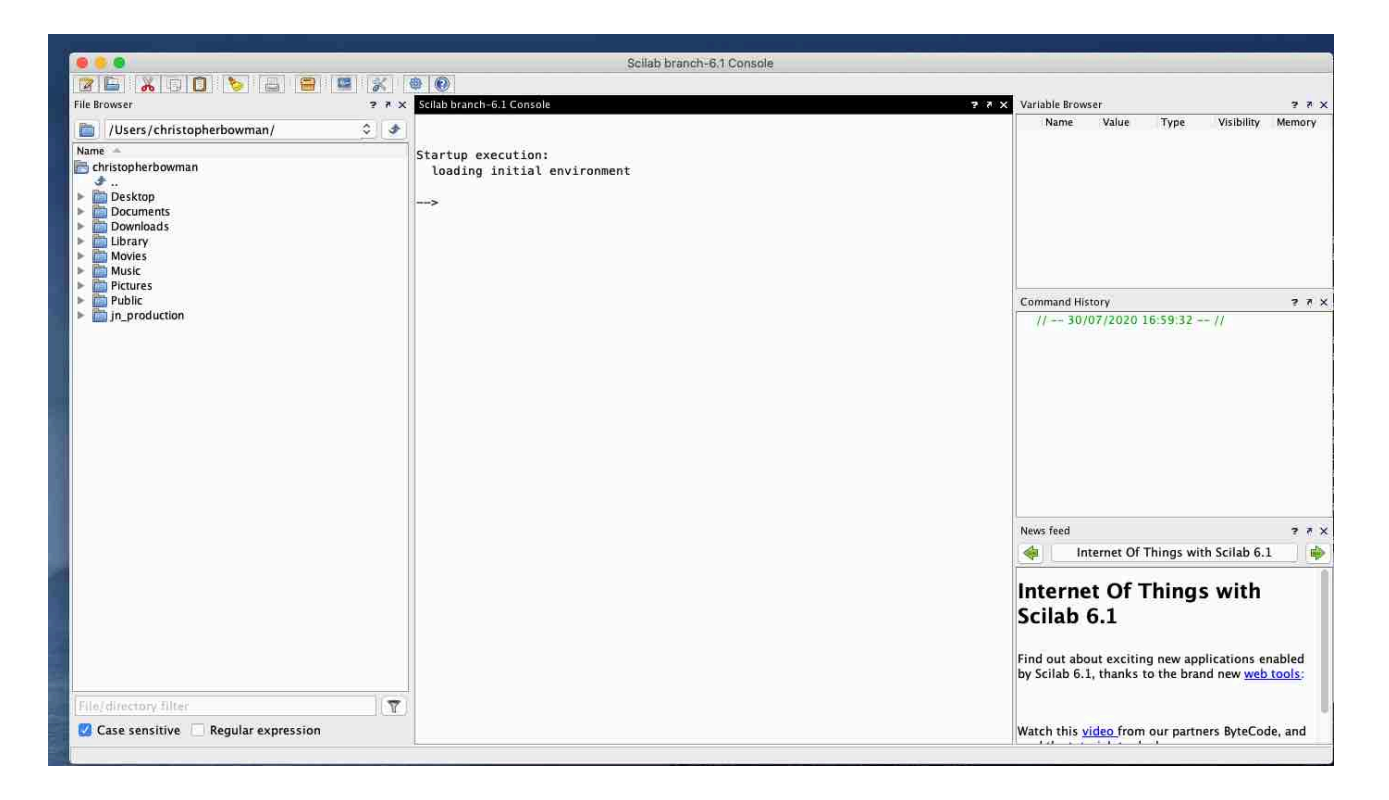